3D Brick Creation Project Make

Due: 4th period: Monday 3/29/21 by midnight 3rd & 7th periods: Tuesday 3/30/21 by midnight

Your task is to import two shapes that I give you attached to this assignment in the Google Classroom (quarter cylinder.stl and brick.stl) into Tinkercad and then make something interesting using only copies of both shapes. The brick shape is 5 by 5 by 10 mm and the cylinder shape is a quarter of a cylinder that has a radius of 10 that is 5 mm tall.

Import the parts (see [this video for help d](https://youtu.be/aiLvftkrPsQ)oing the import). Do not resize them. Change their colors as much as you want.

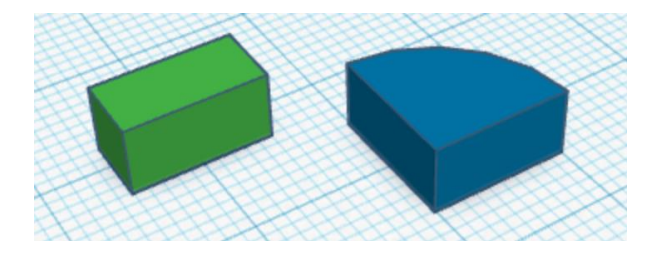

Your task today is to make something interesting (a building, vehicle, rocket, tower, castle, chicken coop, factory, satellite, cellphone, coffeemaker… well, you get the idea: make whatever you are inspired to make.)

Your project must use at least 50 individual pieces. Please do not group items, just drag them around so that they are arranged the way you want. You can use the align function to line things up if you want, and you can change their colors as much as you want.

When you are done please turn in a share link on the Google Classroom.